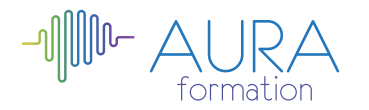

# **Excel 2013 initiation**

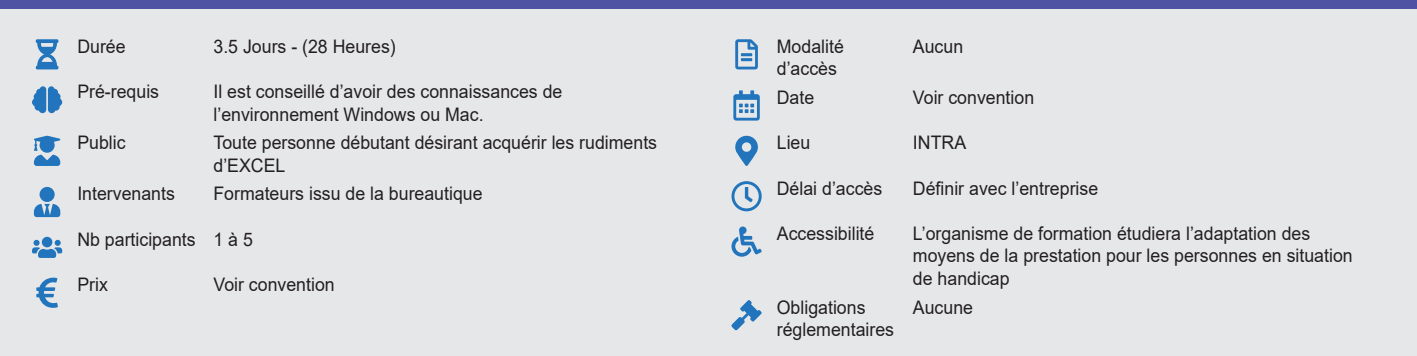

#### **Méthode pédagogique :**

Alternance d'apports théoriques et pratiques, en 3 parties : présentation d'une situation d'usage, explication des méthodes et mise en pratique.

# **Outil pédagogique :**

Supports papiers

#### **Évaluation :** Exercices de validation en continu et des appréciations tout au long de la formation : une note en pourcentage avec QCM d'entrée et QCM de sortie.

# **Validation :**

Attestation de fin de stage

# **OBJECTIF**

Maîtriser les fonctionnalités de base du tableur - Etre capable de créer et modifier un tableau standard - Incorporer des objets et gérer les fichiers - Introduction au fonctionnement des tableaux croisés dynamique

# **PROGRAMME**

#### **JOUR 1 :**

# **Présentation générale d'Excel**

- Présentation de l'écran
- Les outils
- Des barres de menu, onglets, option, zoom et aperçu
- Personnalisation de la barre d'outils

#### **Gérer des fichiers**

- Création et enregistrement d'un fichier
- Ouverture d'un fichier

#### **Gestion de cellules et saisie**

- La cellule active.
- Le pointeur Déplacement • Sélection, saisie et modification (formation simple)
- 
- La barre de formule et la cellule active
- La gestion des cellules (copies incrémentation, déplacement, suppressions, suppression des formats

# **Les opérations de base**

- Formules avec opérateurs
- Fonctions simples (SOMME, PRODUIT, RECHERCHEV)
- Introduction aux liens
- Références relatives et absolues
- Références mixtes
- Si simple Si imbriqués
- Messages d'erreurs
- Les noms dans un classeur
- Les liens entre feuilles et classeurs

# **JOUR 2 :**

#### **Mettre en forme**

• Mise en forme automatique par la barre outils, format

#### **Créer un modèle**

• Création / modification – Utilisation / exemples : notes de frais etc…

#### **Gérer les classeurs**

- Gestion des classeurs
- Insertion suppression
- Copie Déplacement<br>• Importation de tableau
- Importation de tableaux graphiques Excel dans Word
- Utilisation d'Excel dans Word
- Utilisation de graph dans Word

#### **Questions / réponses**

- Mise en forme par le menu Format Cellules
	- Les styles
	- Les volets
	- Le mode plan
	- La protection des cellules
	- Les formats complexes

### **Création d'un tableau**

- Saisie des données
- La sélection
- L'insertion de lignes ou de colonnes
- L'ouverture, l'enregistrement, la fermeture d'un tableau

### **Mise en forme d'un tableau**

- La mise en forme des données (format, nombre, police, etc…)
- La mise ne forme des colonnes et des lignes
- La fonction « reproduire la mise en forme »
- La mise en forme conditionnelle
- Créer des formats numériques personnalisés
- 
- La gestion des feuilles, des classeurs, des fenêtres

#### **Impression**

- Mise en page (marges, en têtes, etc…)
- Les sauts de page
- Les options d'impression (titres et sélections)

# **JOUR 3 :**

### **Créer un graphique**

- Création et utilisation des modèles
- **Ajout**
- Suppression d'une série
- Mise en forme

# • Impression multiples

- **La relation Word / Excel**
	- Les différentes manières d'utiliser les outils tableaux, graphiques d'office
	- Les trucs et astuces pour mieux travailler

# **JOUR 4 (DEMI-JOURNÉE) :**

- Gestion des données : Filtre automatique, sous totaux avec utilisation simple du mode plan tri, filtre élaboré
- Introduction aux tableaux croisés

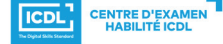

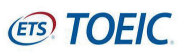